## **ISTRUZIONI PER L'UTILIZZO DI MENTORE** (9/12/2019)

*Le brevi note a seguire sono dedicate ai Tutor di Tirocinio che sono chiamati a rendicontare l'attività svolta sulla Funzione tutoriale erogata a favore degli studenti dei Corsi di Laurea delle Professioni Sanitarie di 1° livello.*

### **Azione n. 1**

### **Opzione A:**

Collegarsi al **Sito Internet dell'AUSL di Imola** , selezionare la pagina come segue:

Home / Servizi al cittadino / Lauree Professioni Sanitarie / Attestazione tutoraggio

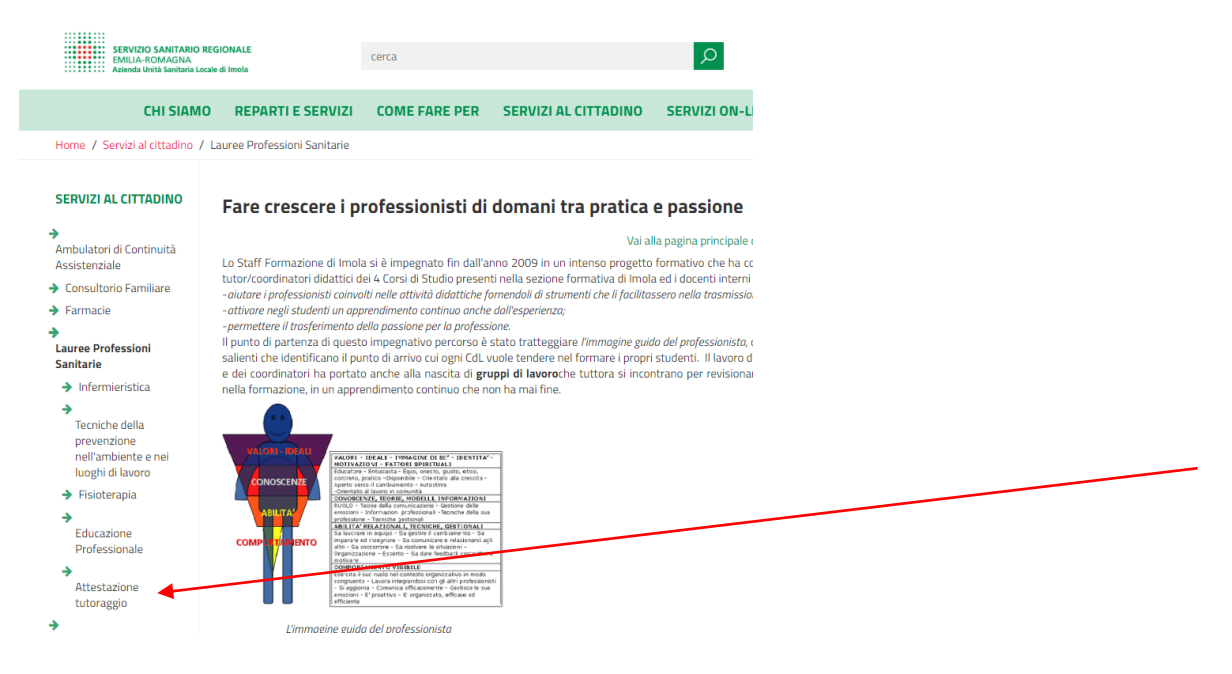

(il link diretto è: [https://www.ausl.imola.bo.it/flex/FixedPages/Common/tutoraggio.php/L/IT\)](https://www.ausl.imola.bo.it/flex/FixedPages/Common/tutoraggio.php/L/IT)

### **Opzione B:**

Collegarsi al **Sito Intranet dell'AUSL di Imola** , selezionare la pagina dello Staff Formazione; Tutor di Tirocinio

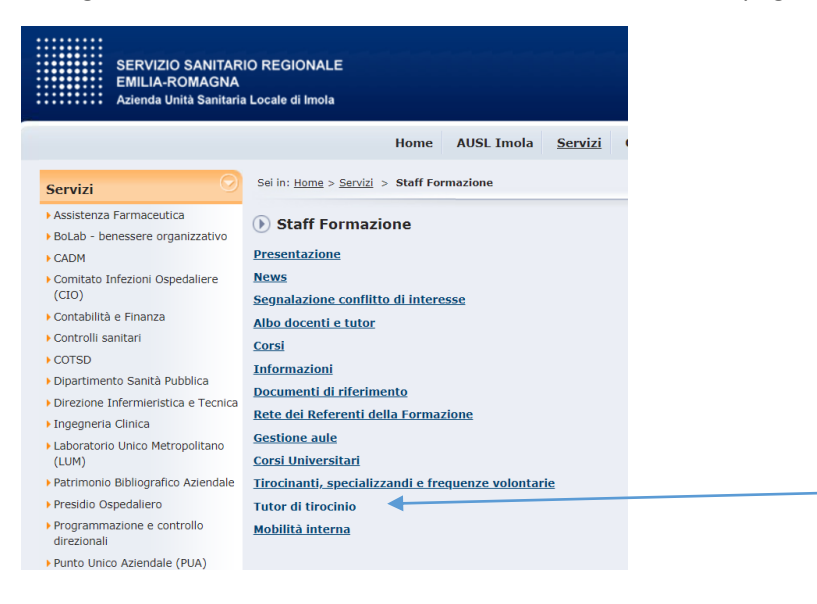

## **Azione n. 2**

# Attestazione funzione di Tutoraggio Corsi di Laurea Professioni Sanitarie

La presente scheda è dedicata alla registrazione delle attività erogate, sulla funzione di tutoraggio per i Corsi di Laurea delle Professioni Sanitarie di I° livello

#### La compilazione della scheda è personale.

#### Periodo di caricamento dati:

Entro il 5 Gennaio è possibile inserire i dati relativi all'attività svolta nell'anno precedente (Es. entro il 05/01/2020 vanno caricati tutti i dati dell'attività erogata nell'anno 2019). Dal 15 Gennaio si possono registrare i dati di attività dell'anno in corso.

Tutti i dati di cui l'Amministrazione verrà in possesso a seguito della presente procedura saranno trattati nel rispetto del D.lgs 196/2003 e del Regolamento Europeo 2016/679.

La compilazione della scheda, implica il consenso al trattamento dei dati personali, a cura dello Staff Formazione preposto alla conservazione della documentazione ed all'utilizzo della stessa.

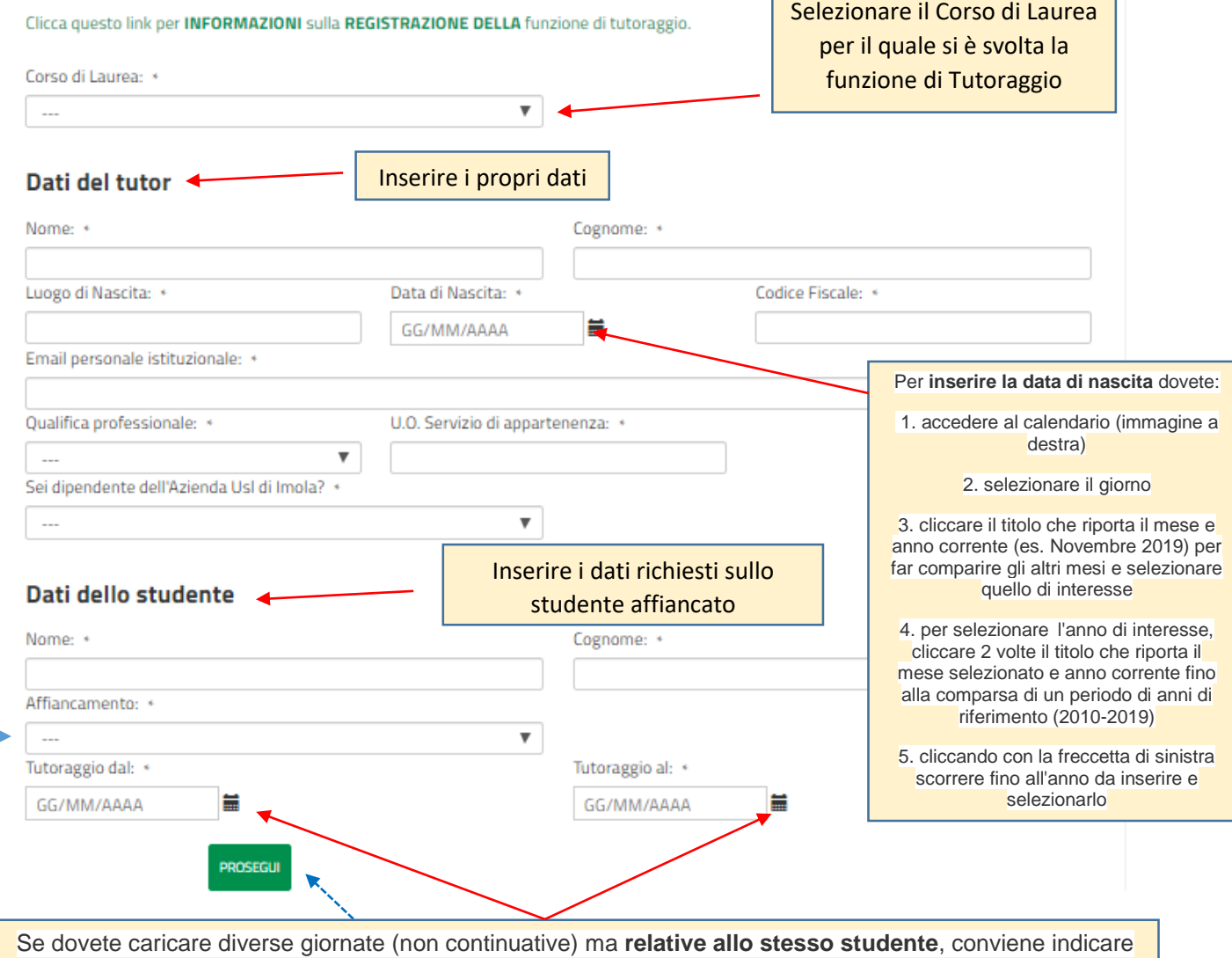

come periodo di inizio e di fine, l'intera finestra di tempo che comprende tutte le date da inserire (es: Tizio ha affiancato lo studente Caio nelle giornate di 03/02/2018, 05/04/2018 e 07/05/2018. Tizio dovrà indicare come data di inizio tutoraggio il 03/02/2018 e come data di fine tutoraggio 07/05/2018. In questo modo, cliccando "PROSEGUI", nella pagina successiva, compariranno tutte le date comprese nell'arco di tempo indicato. Tizio, dovrà compilare esclusivamente le 3 giornate di tutoraggio svolte).

**ATTENZIONE:** Se la fine del periodo di tirocinio coincide con l'ultimo giorno del mese bisogna indicare come data di fine periodo il 01 del mese successivo.

 **Azione n.3** Selezionare **Sostituto** se per "coprire" alcune assenze del Tutor colui a cui è assegnato lo studente per tutto il periodo di tirocinio. Selezionare **Titolare** se si è stati identificati dal Corso di Laurea come Titolare, si è affiancato lo studente durante il suo periodo di tirocinio

Al termine, cliccare Prosegui. Attenzione: le informazioni contrassegnate con \* sono obbligatorie

# **DEVONO ESSERE REGISTRATE LE ORE EFFETTIVE DEDICATE ALL'ATTIVITA' DI TUTORAGGIO, NON LE ORE DA TURNO. ARROTONDARE PER DIFETTO a ore piene o mezze ore, il termine dell'attività (non registrare i minuti di**  dettaglio, es. 13.36  $\rightarrow$  registrare 13.30).

Il sistema prevede la possibilità di inserire 2 turni distinti (Turno 1 e Turno 2) per dare la possibilità di registrare i **turni che prevedono una pausa pranzo (Es. lunghe o spezzati**).

# Attestazione funzione di Tutoraggio Corsi di Laurea Professioni Sanitarie

Rendicontazione

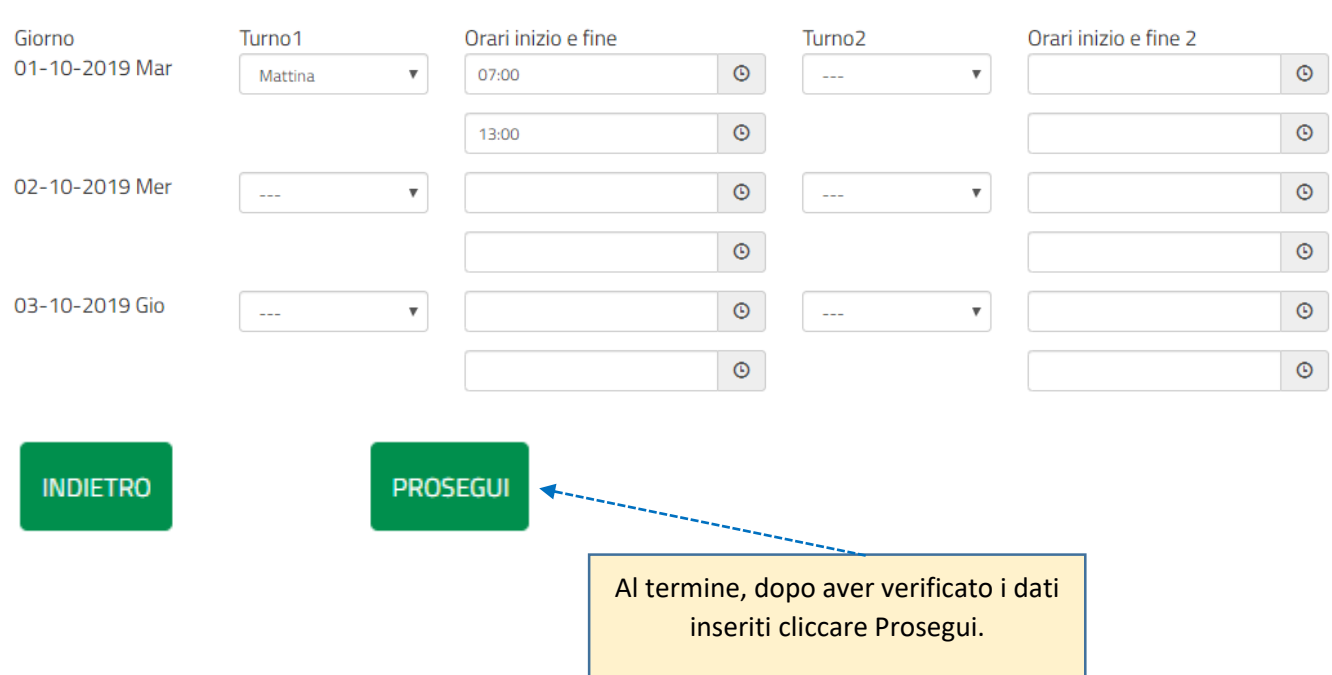

## Se l'operazione e' stata eseguita correttamente COMPARE QUESTO MESSAGGIO:

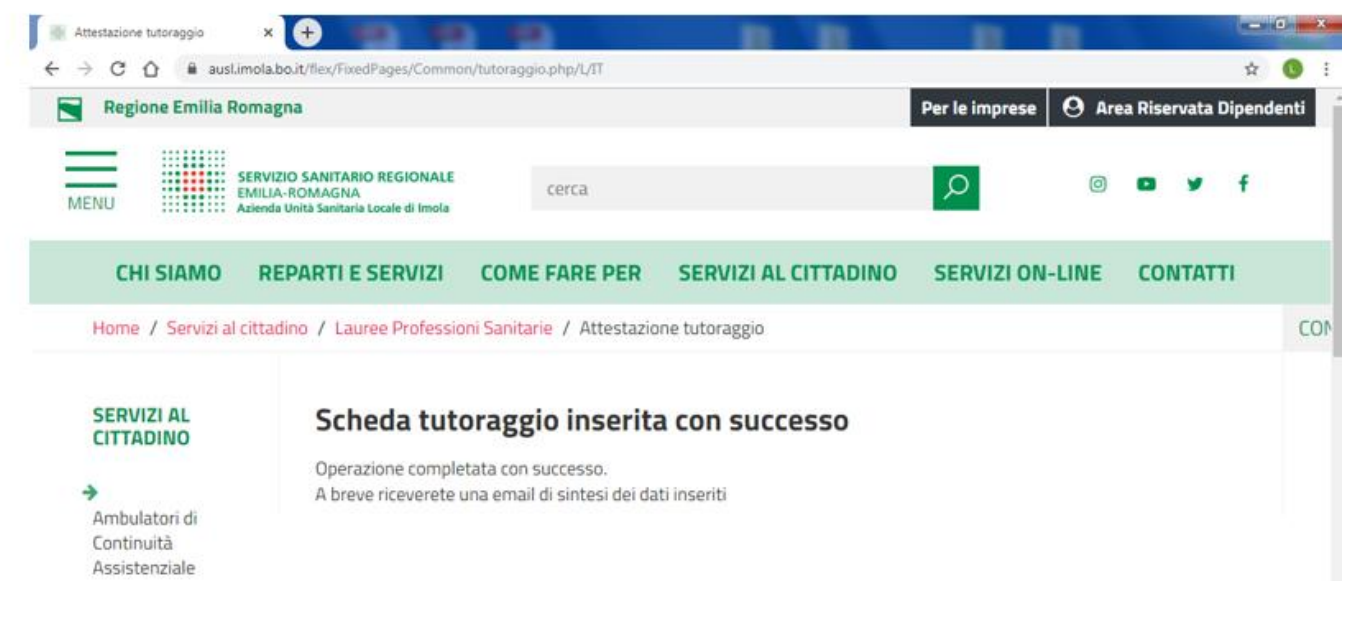

Contemporaneamente all'indirizzo mail indicato in fase di registrazione, vien inviata una mail di sintesi dei dati inseriti come di seguito mostrato

Invisto: Giovedì, 31 ottobre 2019 16:47:46 Oggetto: Compilazione scheda tutoraggio

Gentile s s, hai inserito con successo una scheda di tutoraggio

### Sintesi dei dati inseriti

### Dati del tutor

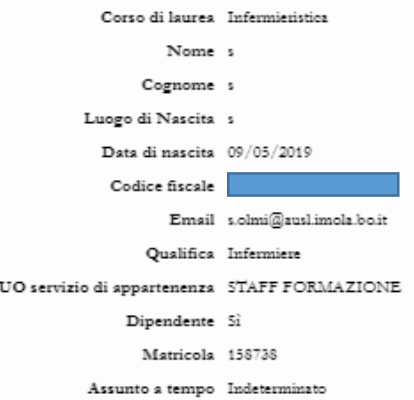

### Dati dello studente

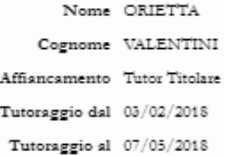

### Rendicontazione

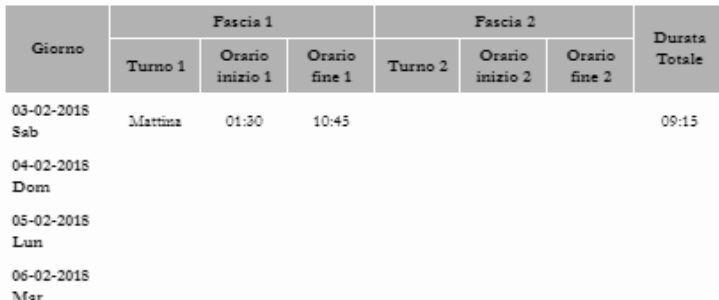

Di seguito trovi il link per modificare i dati appena insenti.

Attenzione: questo link ha una validità di 5 giorni dalla data di inserimento (scadenza entro il: 05-11-2019 16:47:46) e, una volta utilizzato per modificare la scheda, non sarà più valido.

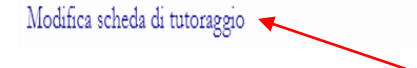

## ATTENZIONE:

Nella mail ricevuta, a fondo pagina, c'è la possibilità di modificare ulteriormente i dati inseriti cliccando su: **Modifica scheda di tutoraggio.** La possibilità di modifica è consentita entro **5 giorni** dalla data di inserimento (è riportata la data di scadenza) e per una sola volta.

OLTRE LA DATA DI SCADENZA NON SARA' PIU' POSSIBILE MODIFICARE I DATI

Se i dati inserito sono corretti NON OCCORRE FARE ALTRO